## Microsoft クイック アシスト 操作方法

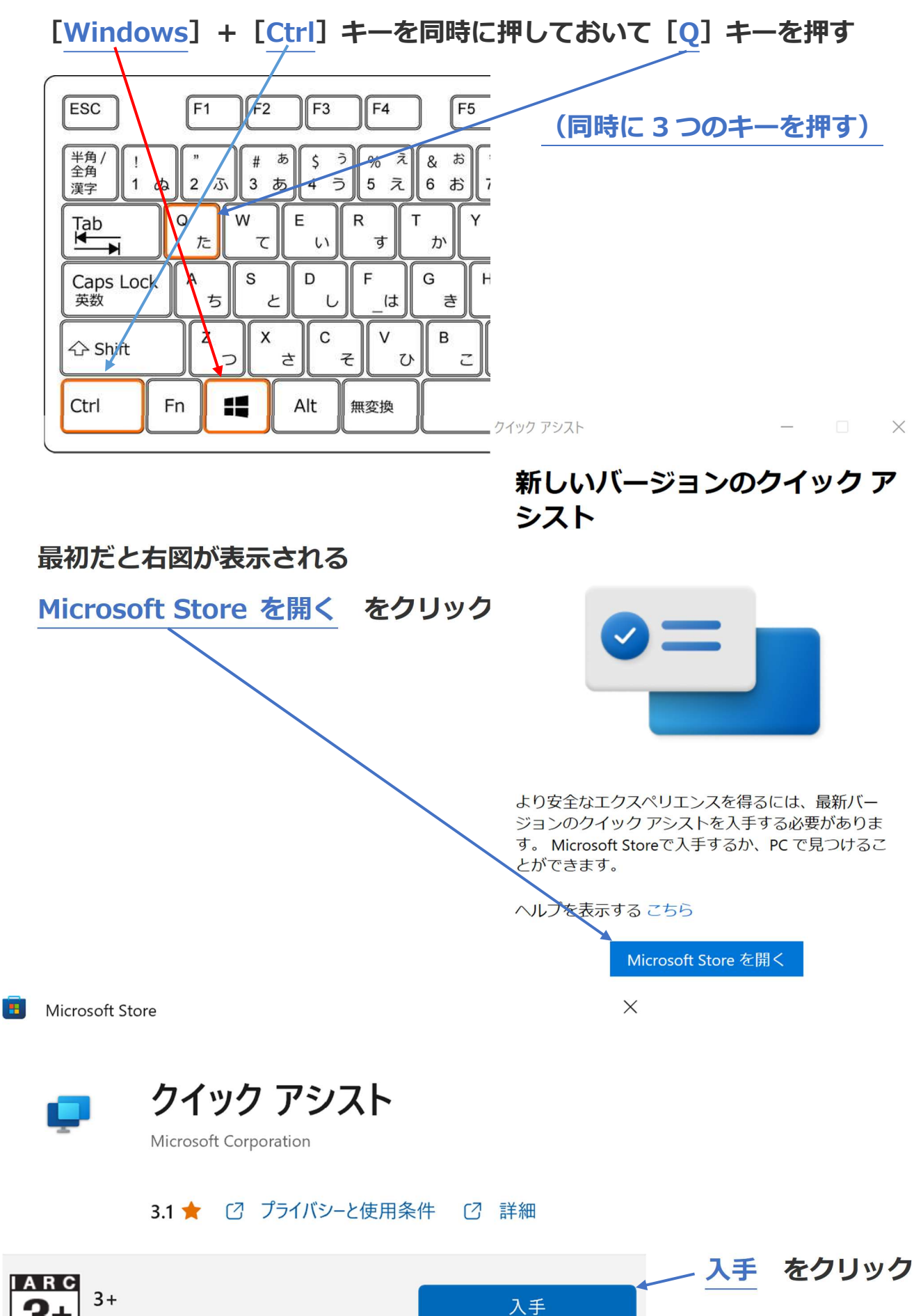

インターネットへの接続無制限

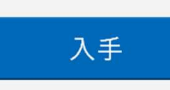

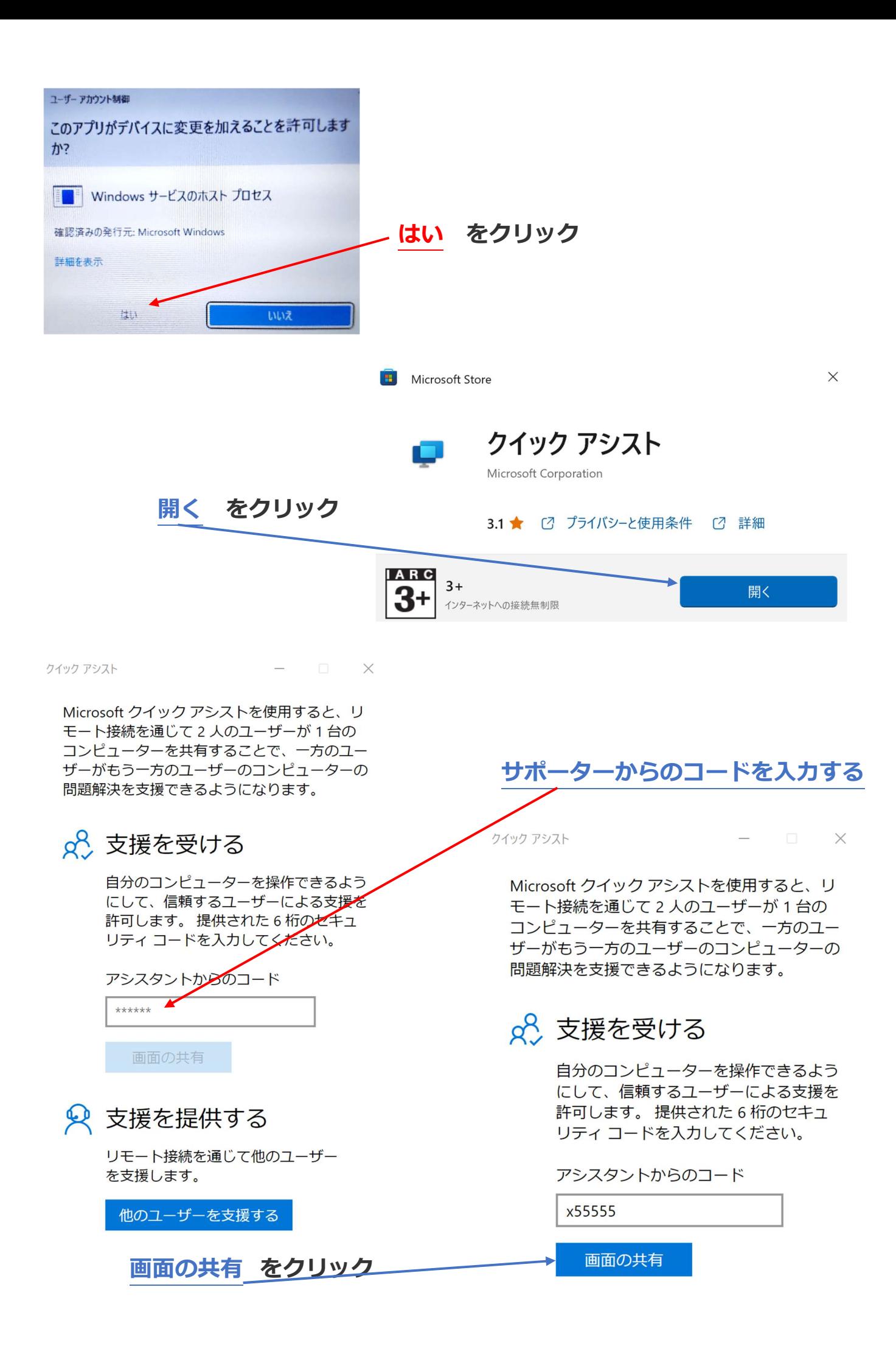

## 画面を共有する

続行するにはアクセス許可が必要です。

新作古.はファイルを閲覧し、コンピューター を制御できるようになります。[許可]をクリ ックする前に、必要でないアプリケーションを すべてシャットダウンし、表示されたくないプ ライベートデータを削除してください。

プライバシーに関する声明

使用条件

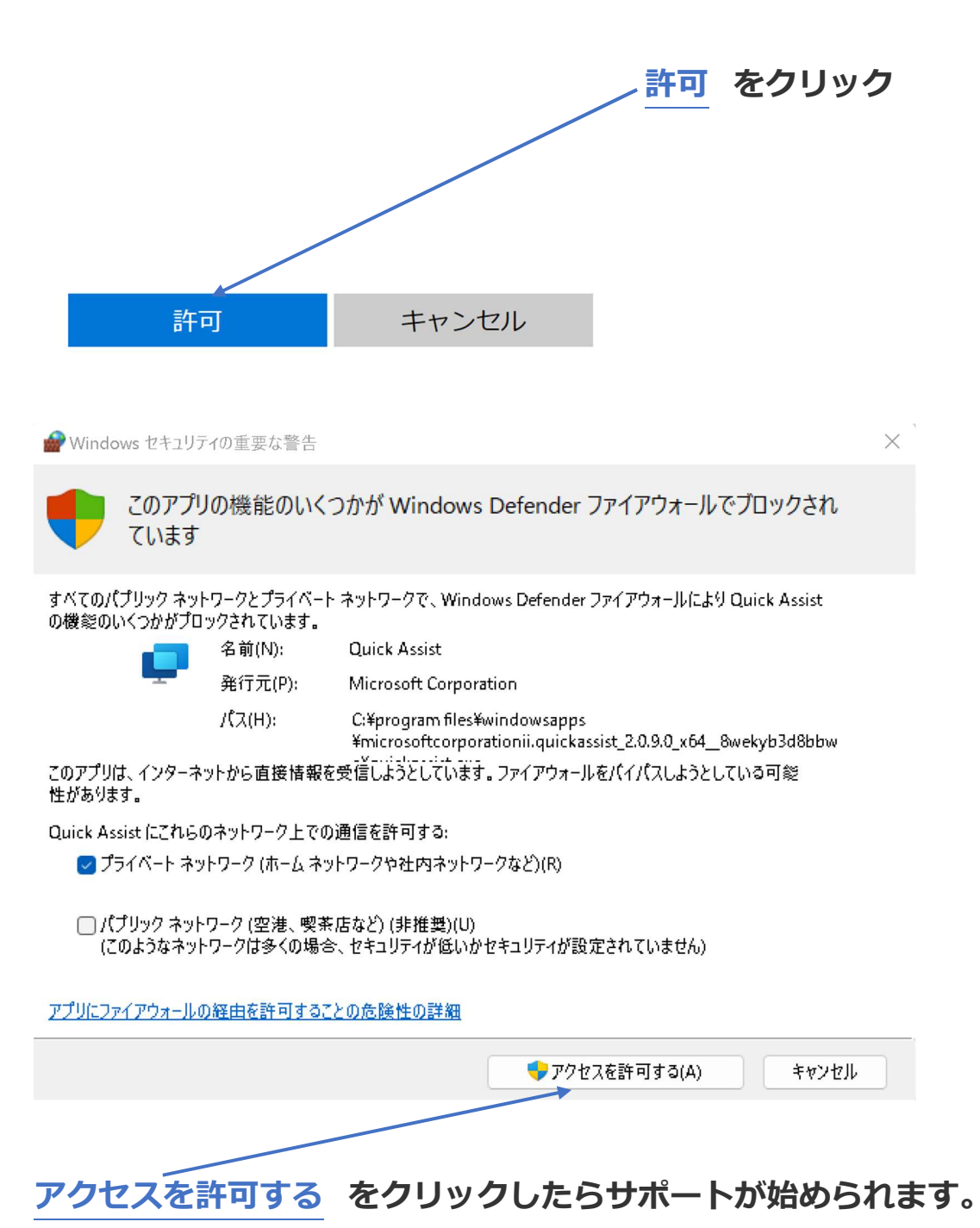